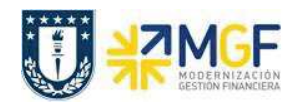

## **6. DESGUACE DE MATERIALES (DESINCORPORACIÓN)**

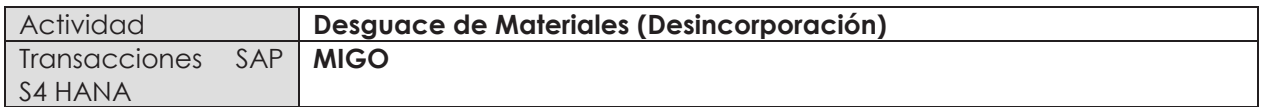

En esta actividad se explican los pasos a seguir para contabilizar la salida de mercancía de almacén por desincorporación o perdida por diferentes motivos.

Se puede desguazar un material si ya no se puede utilizar más porque: la calidad ha disminuido, el material ha caducado o el material se ha destruido.

Esta actividad se inicia como sigue:

- · **Menú SAP: Logística -> Gestión de Materiales -> Gestión de stocks -> Movimiento de Mercancías -> Movimiento de Mercancías**
- · **Acceso directo a la transacción: MIGO**
- a) Al comenzar la operación desde el menú o bien directamente desde la transacción, introduzca los siguientes datos:

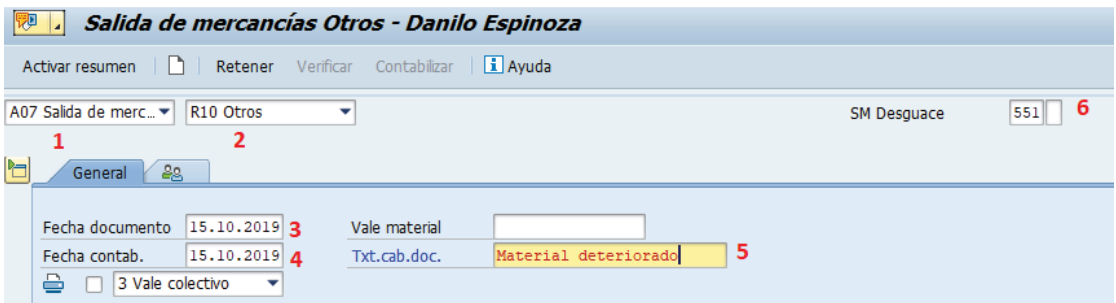

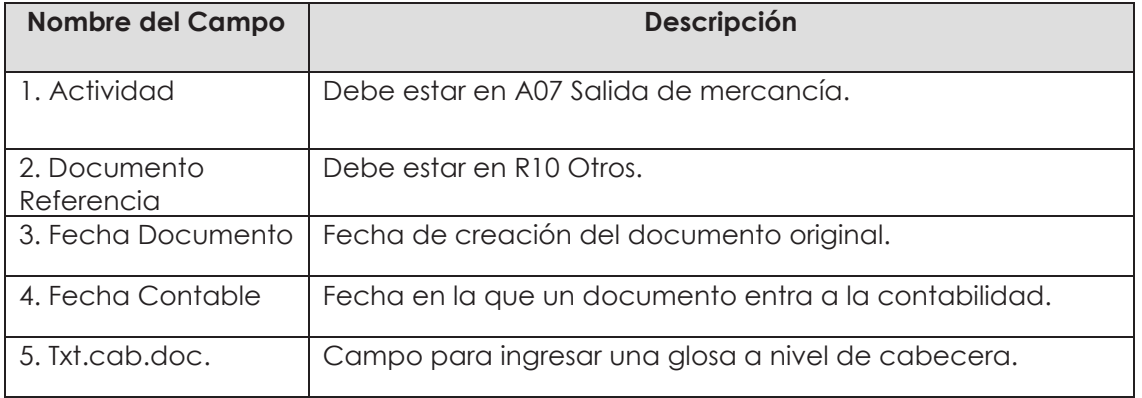

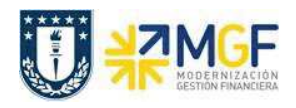

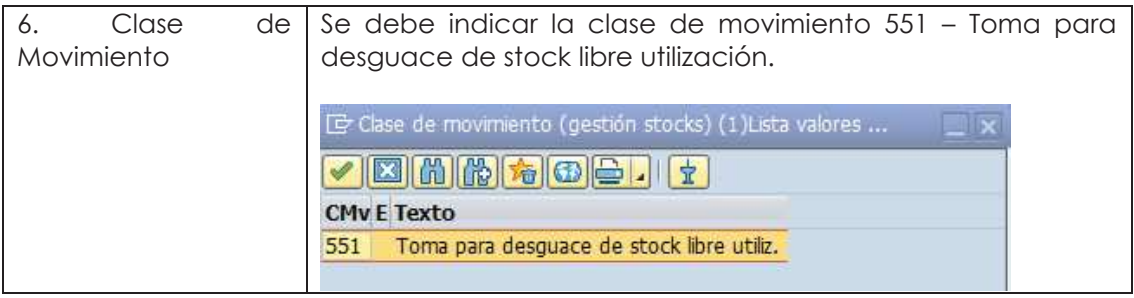

b) En la **etiqueta Material,** ingrese un código de material en el campo "Material", use el matchcode  $\overline{Q}$  para visualizar campos que le ayuden en la búsqueda.

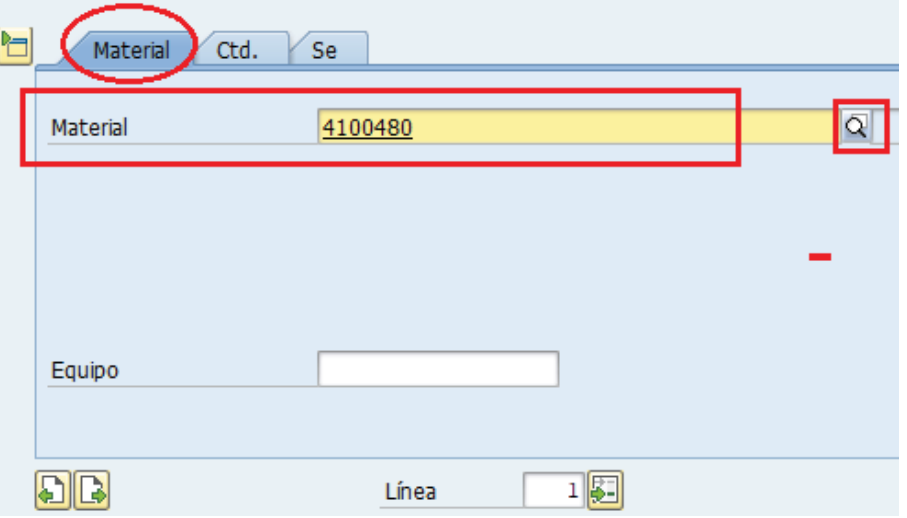

Una vez encontrado el material que busca, presione Enter

c) En la **etiqueta Ctd.** Ingrese la cantidad que desea desincorporar y la Unidad de Medida.

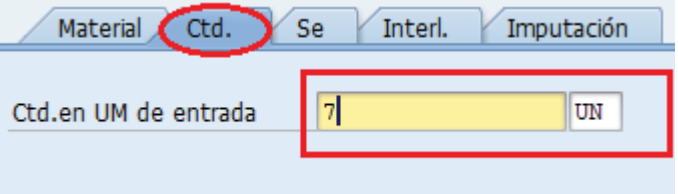

d) En la **etiqueta Se,** verifique que la clase de movimiento sea la misma que coloco en la cabecera del documento, ingrese centro y almacén desde el cual hará la desincorporación

del material, ingrese un motivo de movimiento de las opciones que entrega el matchcode y complete un texto para la posición.

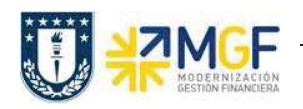

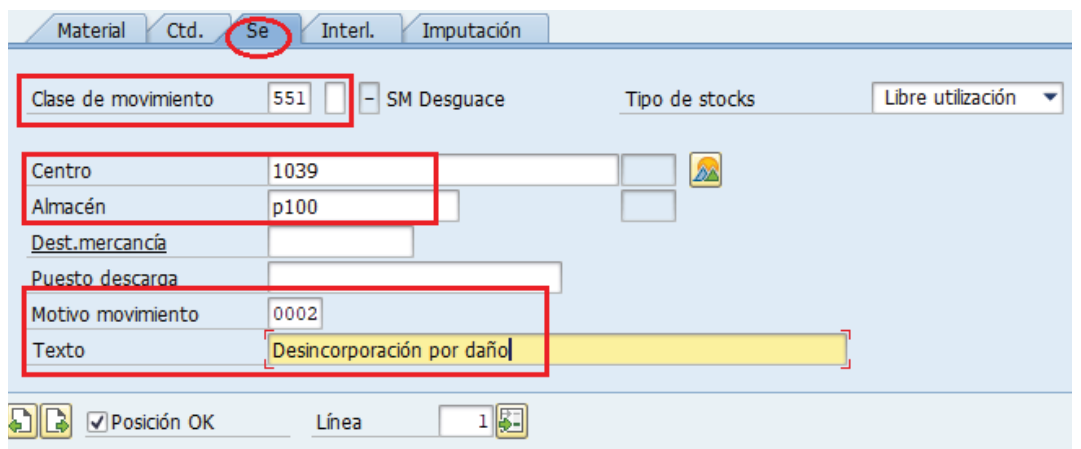

e) En la **etiqueta Imputación** debe indicar la **cuenta de mayor 4114900300 - Castigo existencias** y el centro de costo que asumirá está perdida.

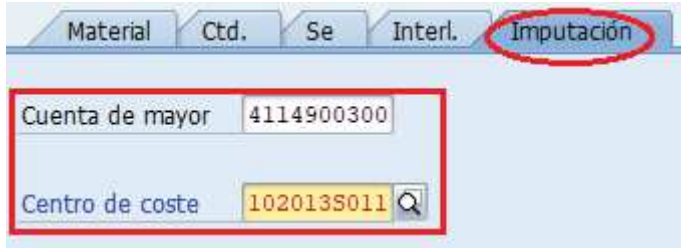

f) Para ingresar un nuevo material presione  $\Box$ , como observa en la imagen, ahora la línea se indica con el valor 2 y pide ingresar nuevamente un código de material. Repita los pasos desde b) hasta e) para la nueva posición.

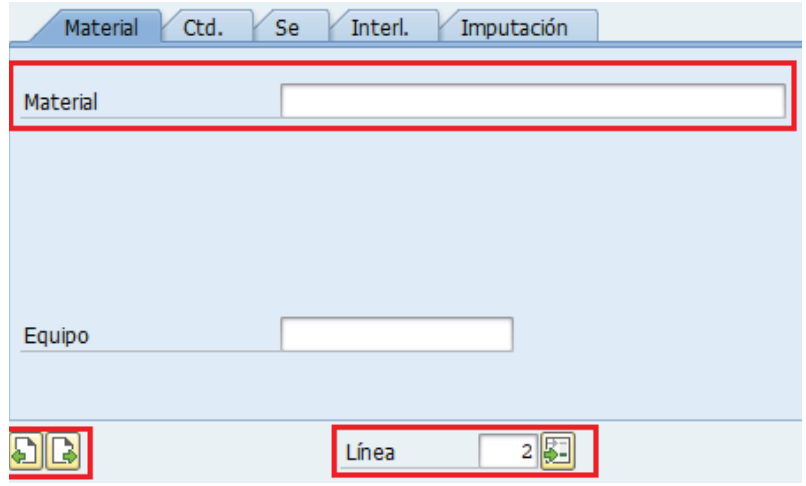

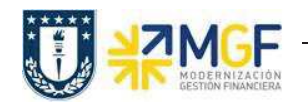

g) Puede cambiar de posición avanzando a la siguiente **de**, volviendo a la anterior **(a)**  $2$ Línea ingresando el número de la línea en el campo y luego Enter o presionar el número de línea. G OK Ctd.en UME Línea | Txt.breve mat.  $\,1\,$ PORTA LÁPIZ  $V$  7 ABRE CARTA METALICO  $\sqrt{5}$  $\overline{2}$ h) Una vez ingresados todos los datos, verifique **Verificar**<br>
, si el documento está ok aparecerá el mensaje **en la esquina inferior izquierda. Finalmente grabe con**  $\Box$  o

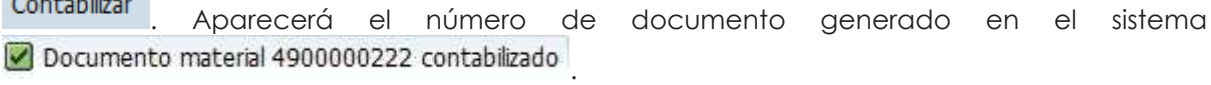